## www.SarkariExam.com

# **SarkariExam.com** MP Vyapam ASI LDC Final Result 2017

### Course Name - 508

#### Important Date

Date of Examination-07-Oct-2017,08-Oct-2017

#### How to View the Result

#### **Instructions for Downloading the MP Vyapam ASI LDC Final Result 2017:**

1. In order to check the final result, applicants must open the official website of MP Vyapam to check the result. - www.vyapam.nic.in

2. In the home page the link of Final Result : Assistant Sub Inspector (LDC), Subedar (Stenographer ,LDC) Recruitment Test for Police H.Q.(Home), 2017 will be displayed

3. After clicking on the link, candidates will be redirected to a new page.

4. Here applicants should enter the following details:

Roll Number (as mentioned in their Admit Card) Date of Birth Then click on Search.

4. The candidates will get the access to the final result after submitting the details

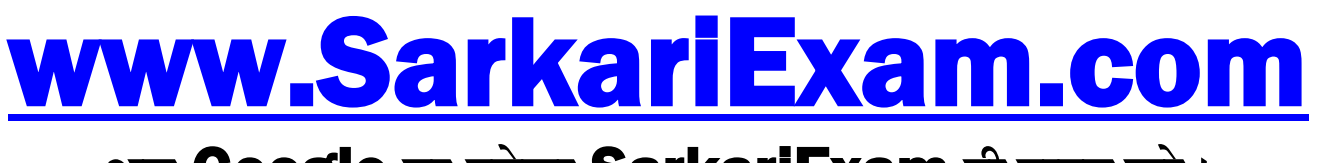

**अब** Google **पर हमेशा** SarkariExam **ही टाइप करे ।**